# **ÉLÉMENTS INDICATIFS DE CORRIGÉ – COMPTABILITE ET GESTION CAS FOONSEN**

## **MISSION 1 – GESTION DES OPERATIONS COURANTES**

### **MISSION 1-A Enregistrement des opérations courantes du mois de décembre 2017**

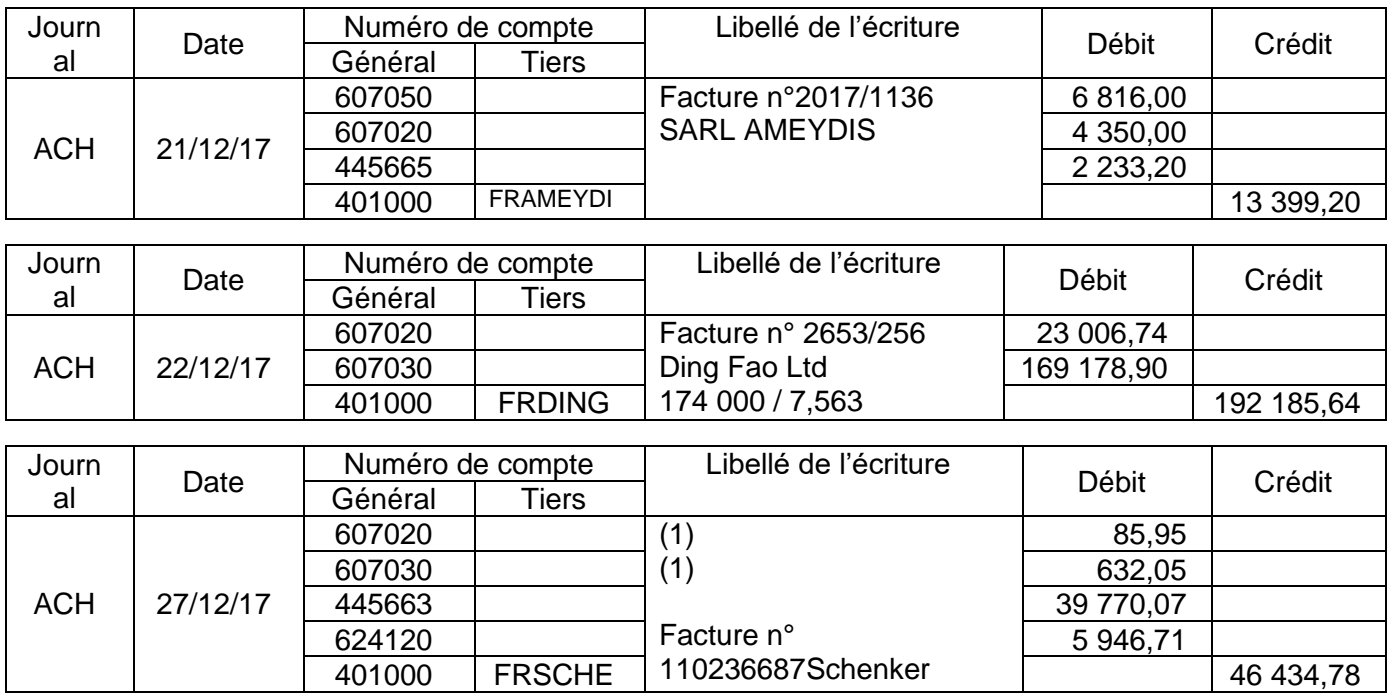

*Accepter 445663 pour 38 580,73 et 445665 pour 1189,34*

(1)718 x (23 006,74 / 192 185,64) 718 x (169 178,90 / 192 185,64)

## **MISSION 1-B**

## **Correction erreur écriture de novembre 2017 :**

**→ Première erreur** : escompte enregistré en remise

Il s'agit d'une réduction à caractère financier qui s'enregistre dans un compte de produits financiers.

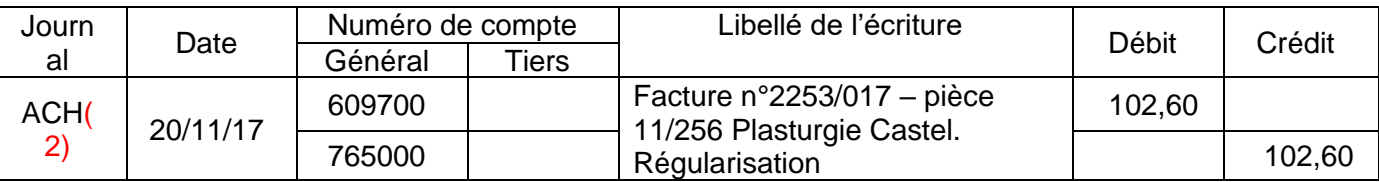

## *(2) Accepter OD*

*Accepter (selon l'article 213-31 du PCG) D 609700 à C607010*

*Accepter la contrepassation de l'écriture erronée et le passage de l'écriture correcte.*

**→ Deuxième erreur** : le port non enregistré dans un compte de charge par nature

L'entreprise utilise des comptes de charge par nature pour enregistrer les frais accessoires d'achat. Cela est précisé dans les règles comptables.

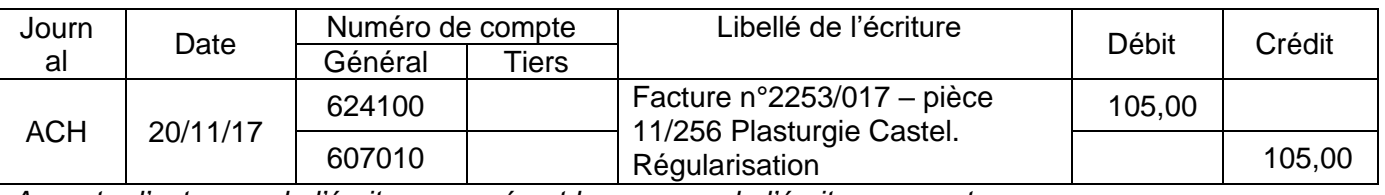

*Accepter l'extourne de l'écriture erronée et le passage de l'écriture correcte.*

**Remarque :**Accepter une seule écriture de correction pour les deux erreurs

## *MISSION 2-A Mission liée à la paie de décembre2017*

### **Justification des montants :**

Heures supplémentaires :

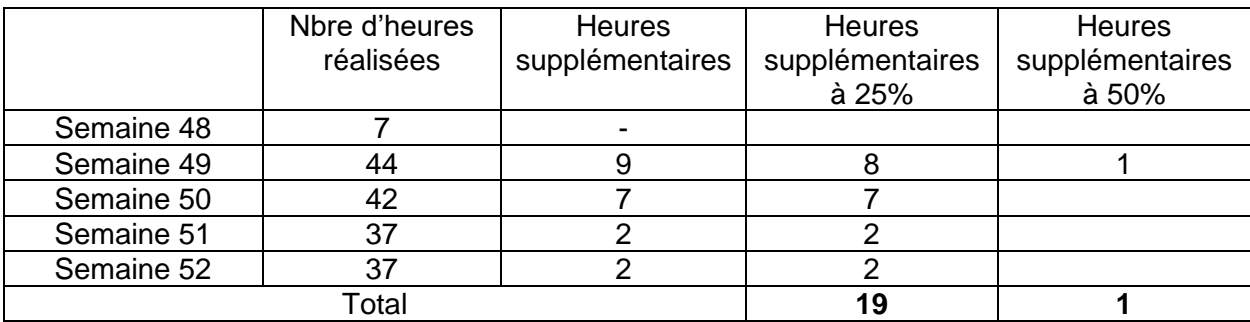

Autres montants à vérifier :

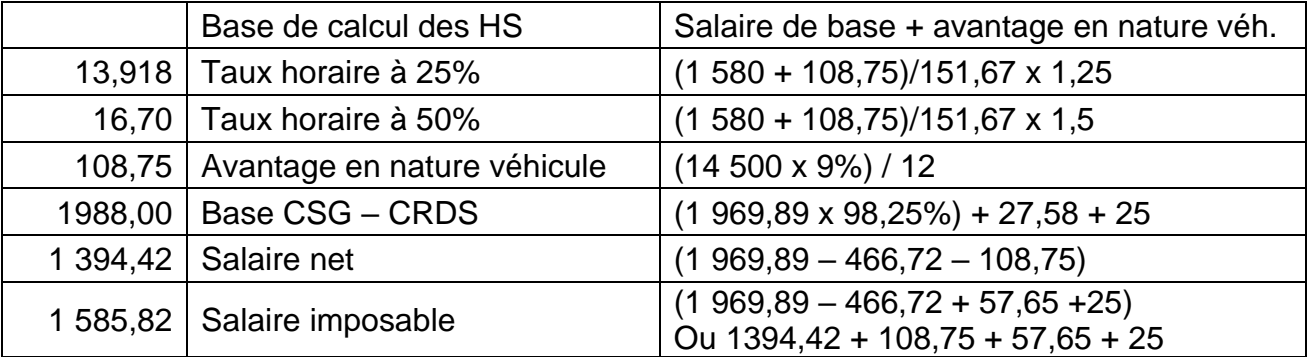

## *MISSION 2-B Mission liée au courrier de monsieur Legrand*

#### **Éléments de réponse à donner à monsieur LEGRAND**

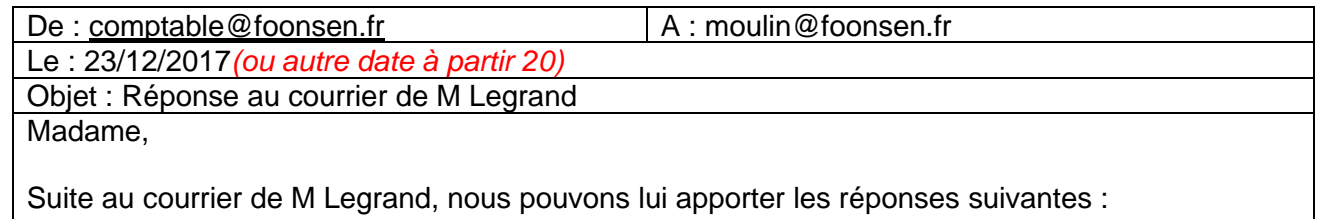

- Au niveau de son bulletin de paye, l'avantage en nature véhicule va apparaitre une fois en haut du bulletin, parmi les rubriques qui composent le salaire brut, pour être soumis aux cotisations salariales et patronales et une fois en bas du bulletin pour être soustrait du salaire net, puisque son montant n'est pas versé au salarié.
- En ce qui concerne l'impôt sur le revenu, l'avantage en nature représente un élément du salaire déclaré et il est donc soumis à l'impôt sur le revenu.

Je reste à votre disposition pour tout renseignement complémentaire.

Cordialement.

Le Comptable

# **Mission 3 : GESTION FISCALE**

## **Détermination des plus ou moins-values réalisées pendant l'exercic**e : (voir tableau page suivante)

*La présentation dans un tableau du calcul des plus ou moins-values n'est pas exigée des candidats. Les calculs doivent toutefois être précisés.*

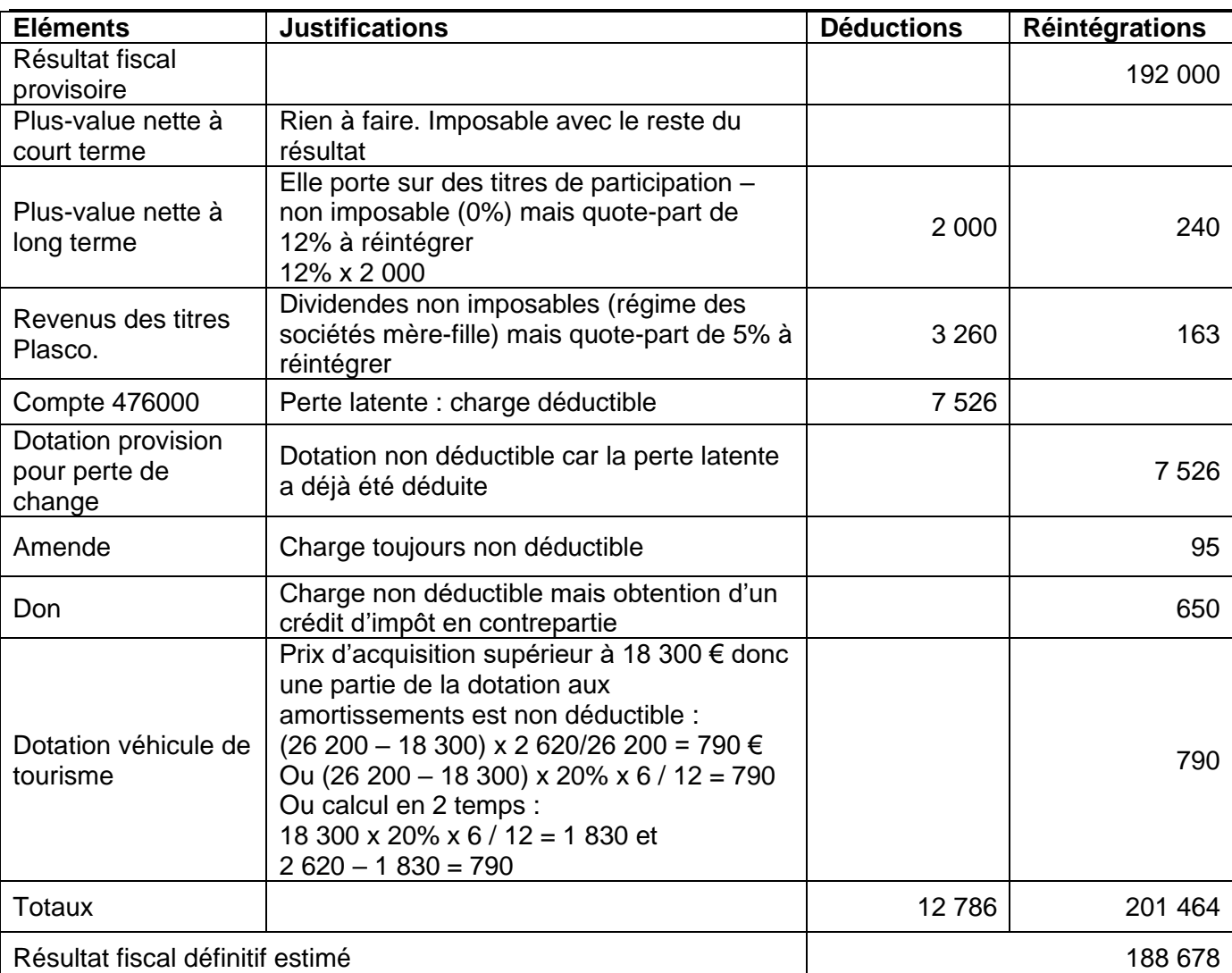

#### **Tableau de calcul du résultat fiscal**

## **Estimation de l'IS dû pour 2017 :**

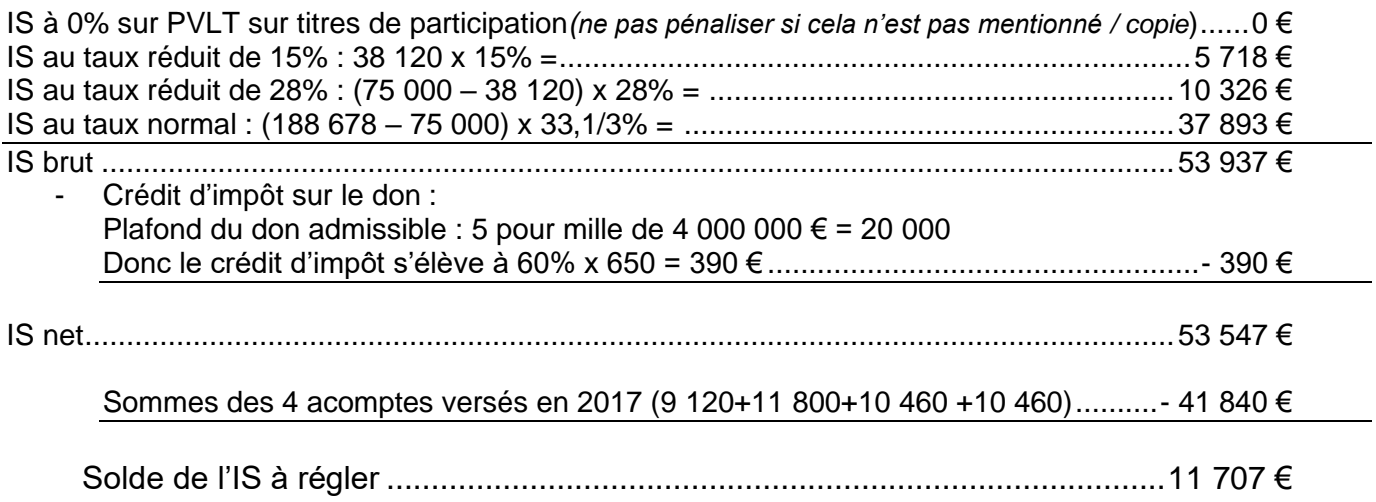

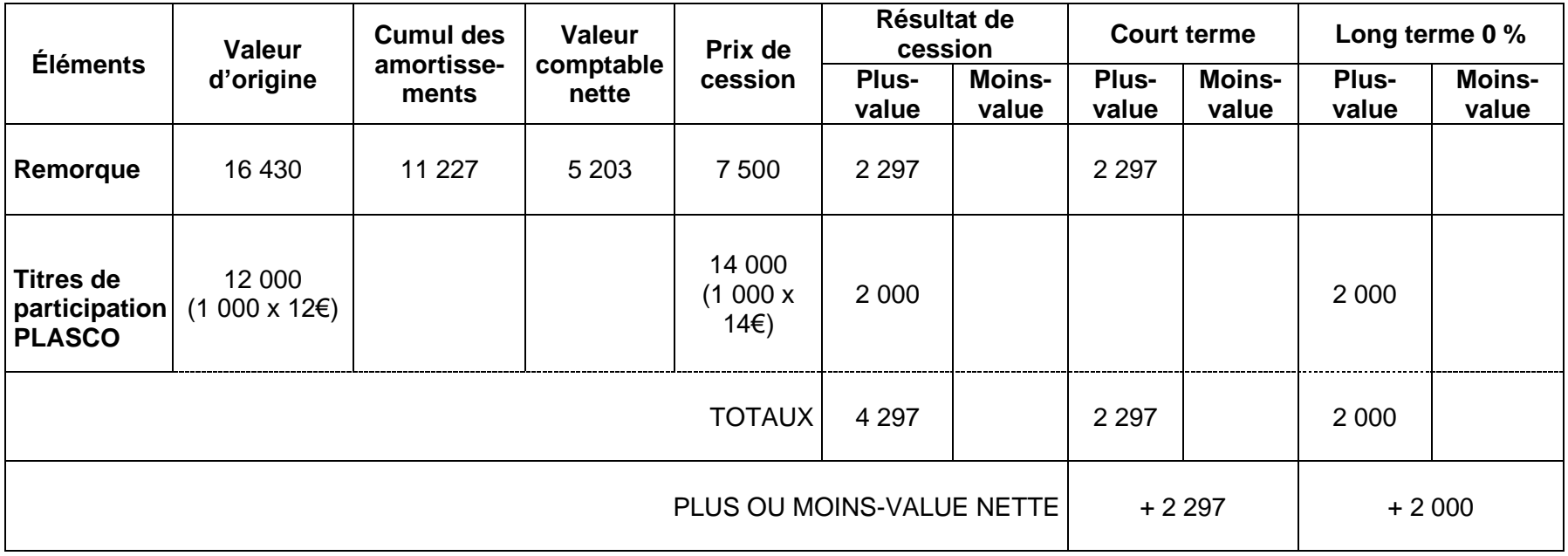

#### **MISSION 4 - A**

#### **Projet de répartition du résultat**

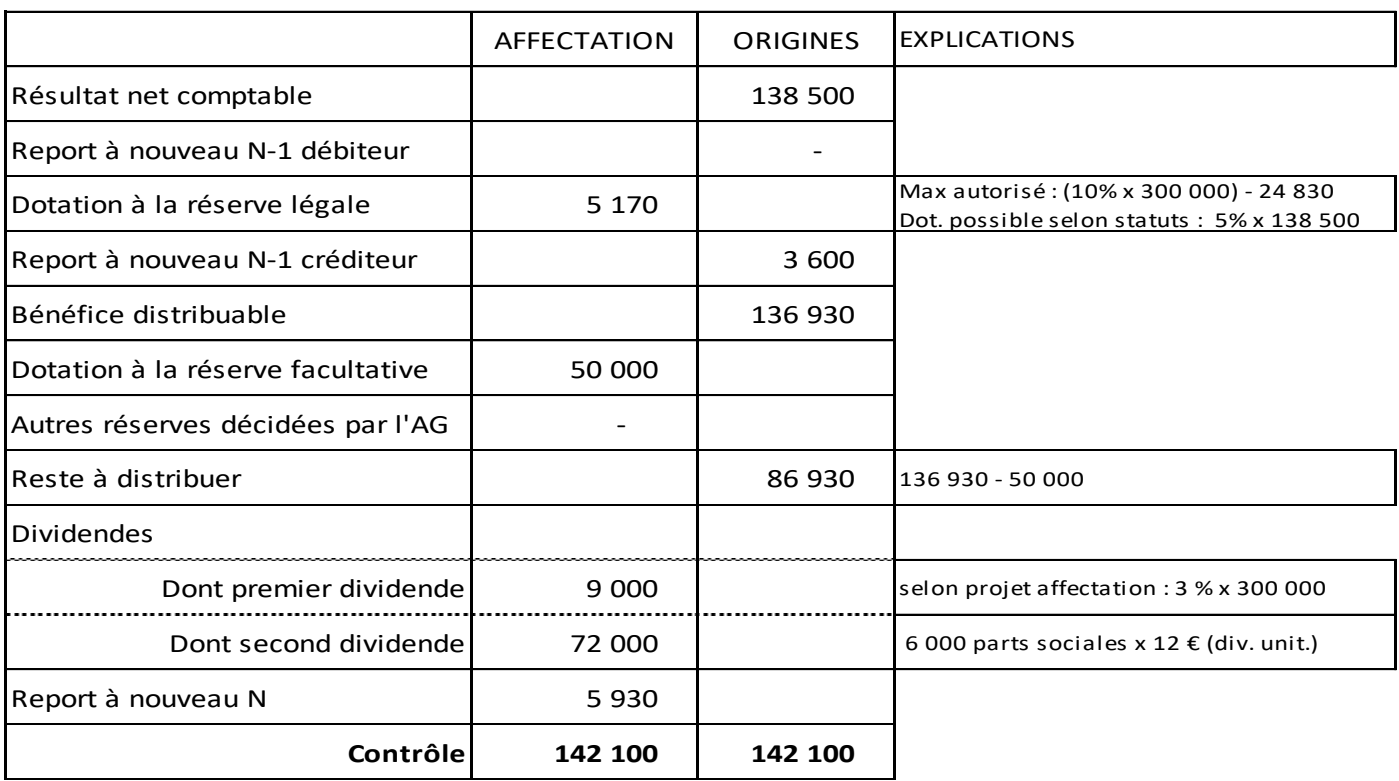

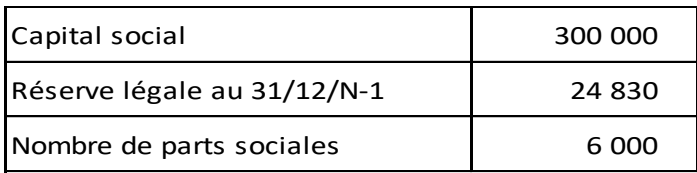

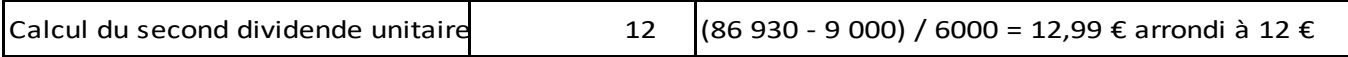

#### **MISSION 4 - B**

#### **Explication de la formule en B21 :**

Le « reste à distribuer » est diminué du premier dividende pour obtenir le montant global des dividendes complémentaires (C10 – B12).

Comme le dividende unitaire doit être arrondi à l'euro inférieur, il convient de diviser le calcul précédent par le nombre de parts sociales (C10 – B12) / B19.

La fonction ARRONDI.INF () qui comporte 0 en deuxième argument permet d'arrondir le calcul précédent à l'entier inférieur.

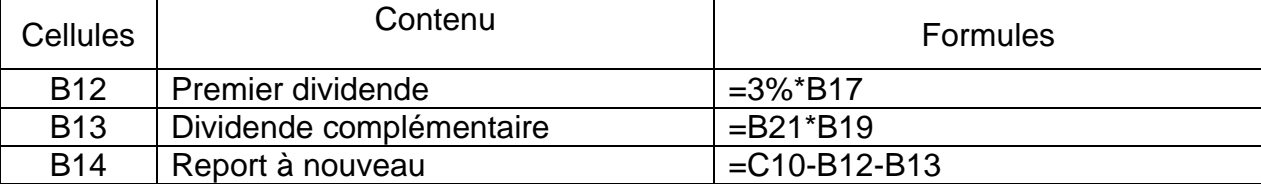